## 附件 1

## 【銓敘部線上問卷填答操作流程】

說明:

請先登入銓敘部全球資訊網首頁(網址:http://www.mocs.gov.tw/)

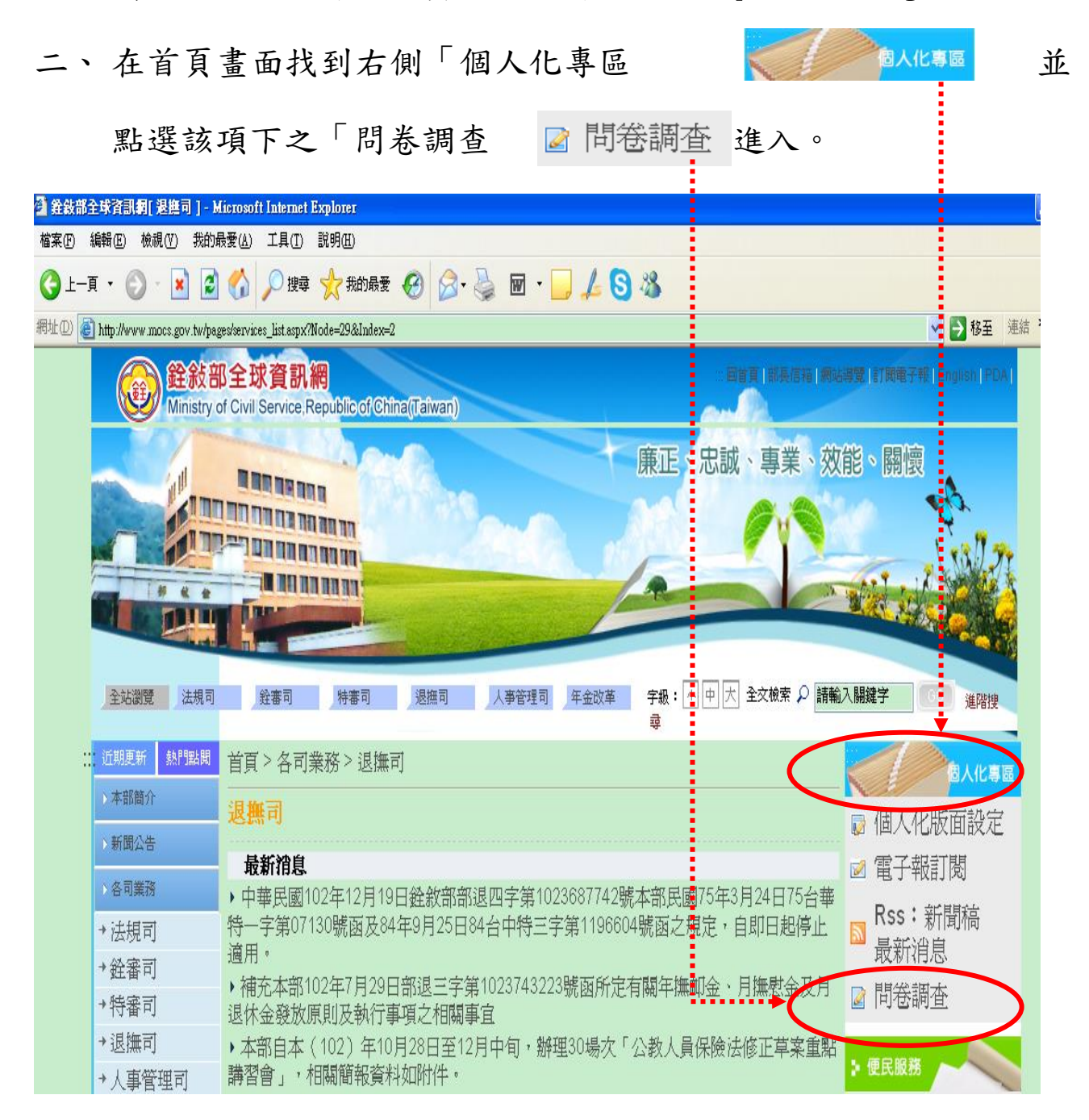

三、進入問卷調查畫面,點選「填寫問卷 「填寫問卷」」。

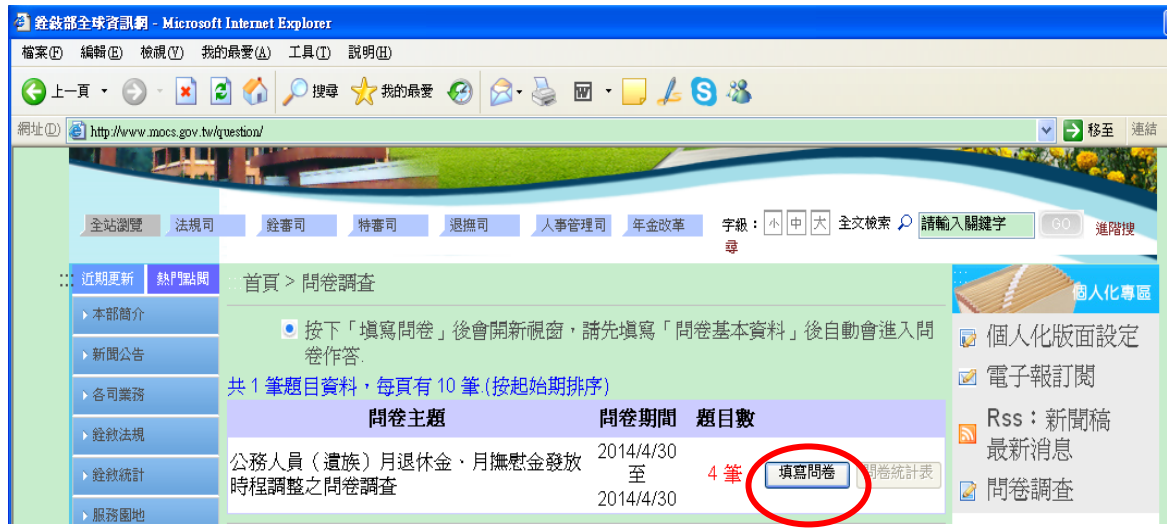

四、請點選「性別 世 別 <sup>O男 O女</sup>」必選欄位後,再點選「開始作

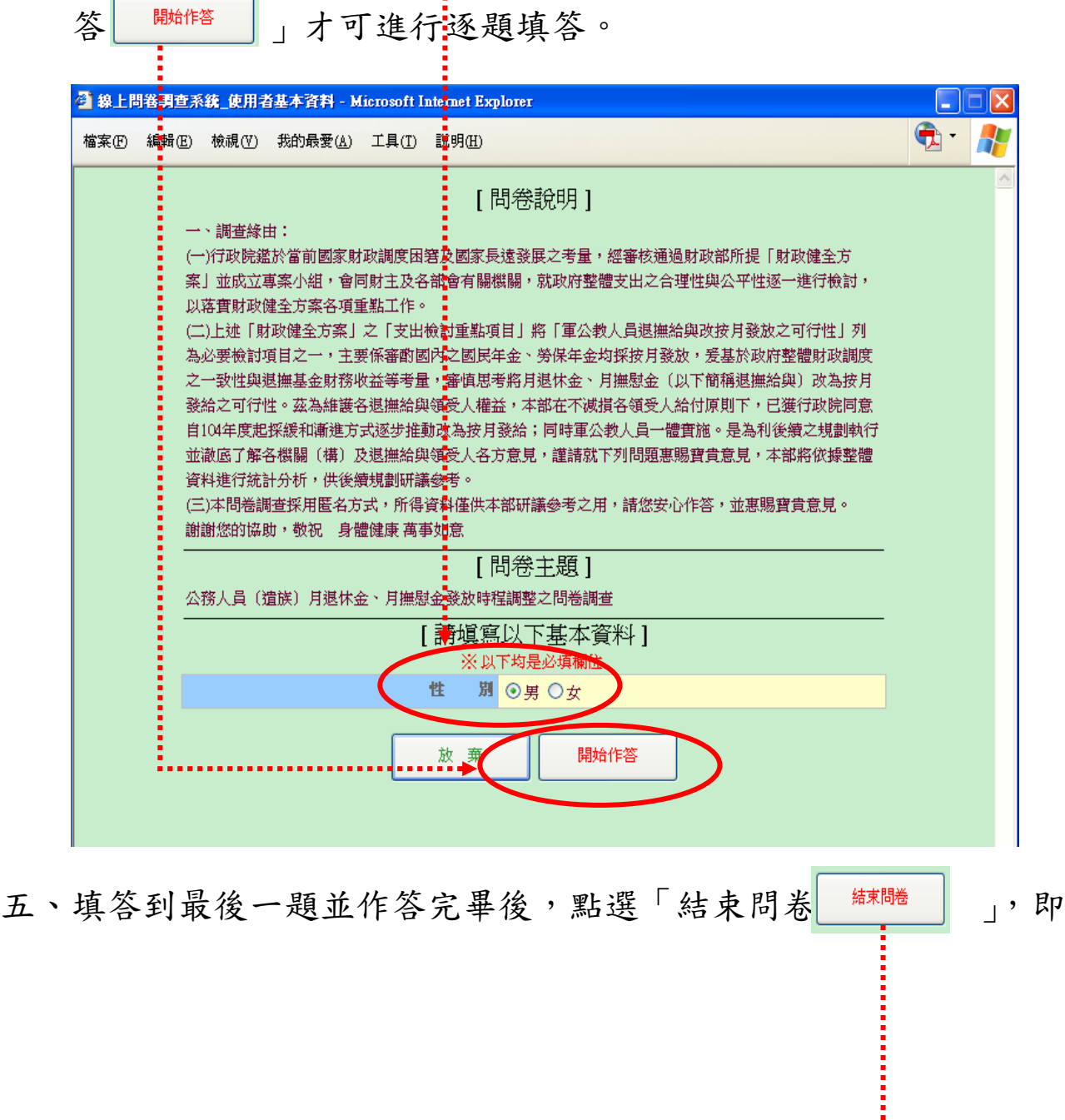

## 完成線上問卷調查。

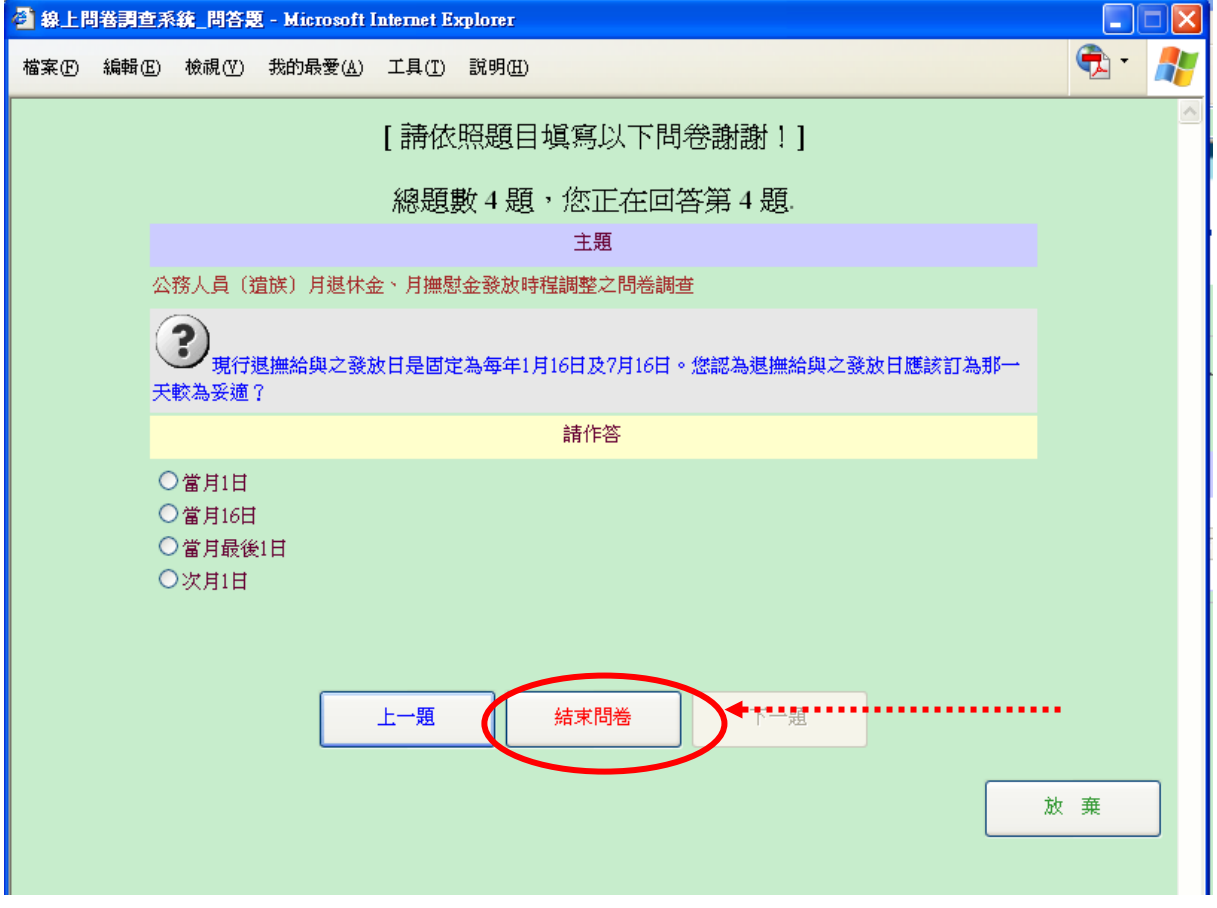